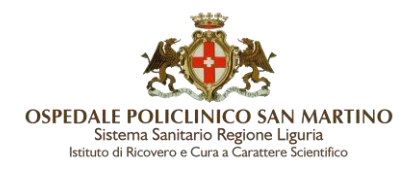

# 7.2.1 Menu Aruba Sign

L'Home Page del pannello Aruba Sign, immediatamente visibile una volta eseguito l'accesso, consente di visionare:

1. **Funzionalità**: permette di aggiungere o rimuovere nell' Home Page un tab per le 3 funzioni aggiuntive (**Cifra**, **Decifra** o **Marca**). Alla chiusura del tab le funzioni selezionate verranno annullate. Qualora si voglia utilizzare in modo permanente la configurazione è necessario inserirle da **Preferenze**:

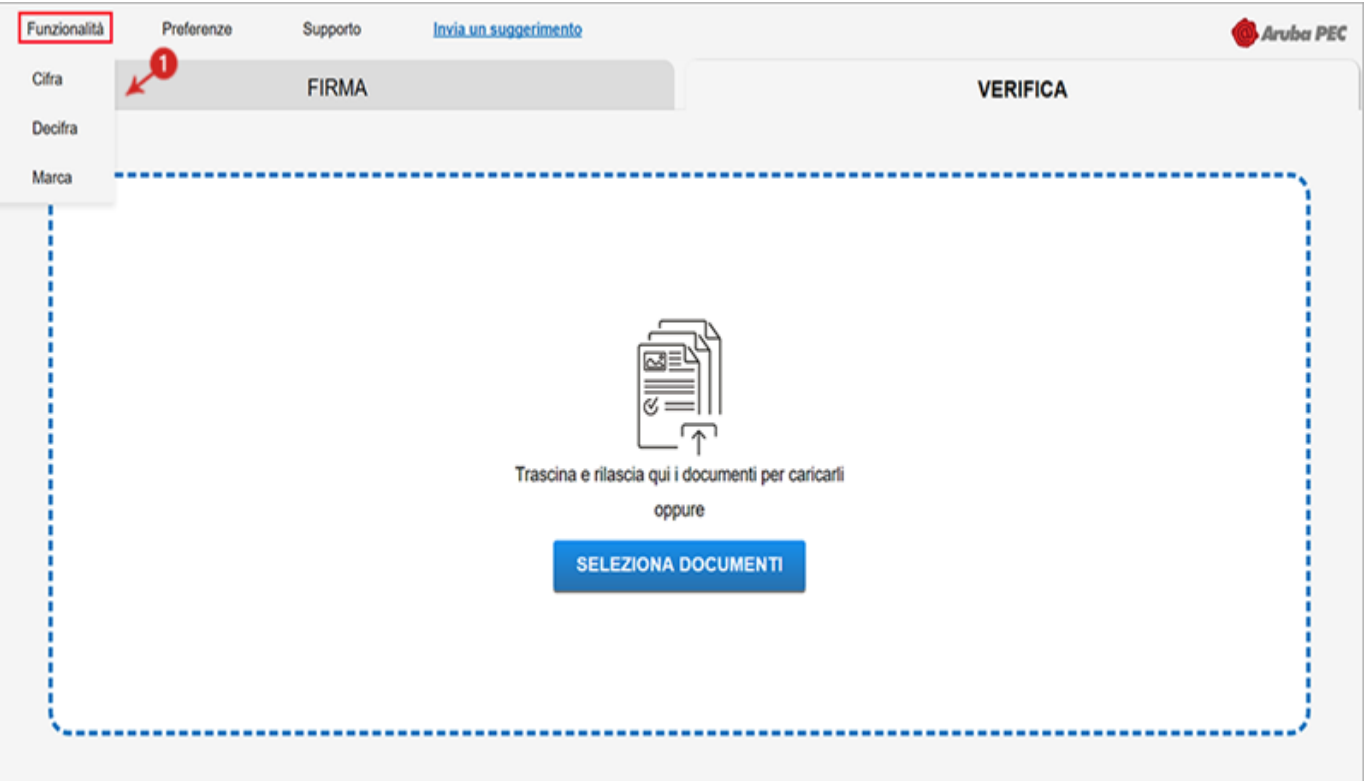

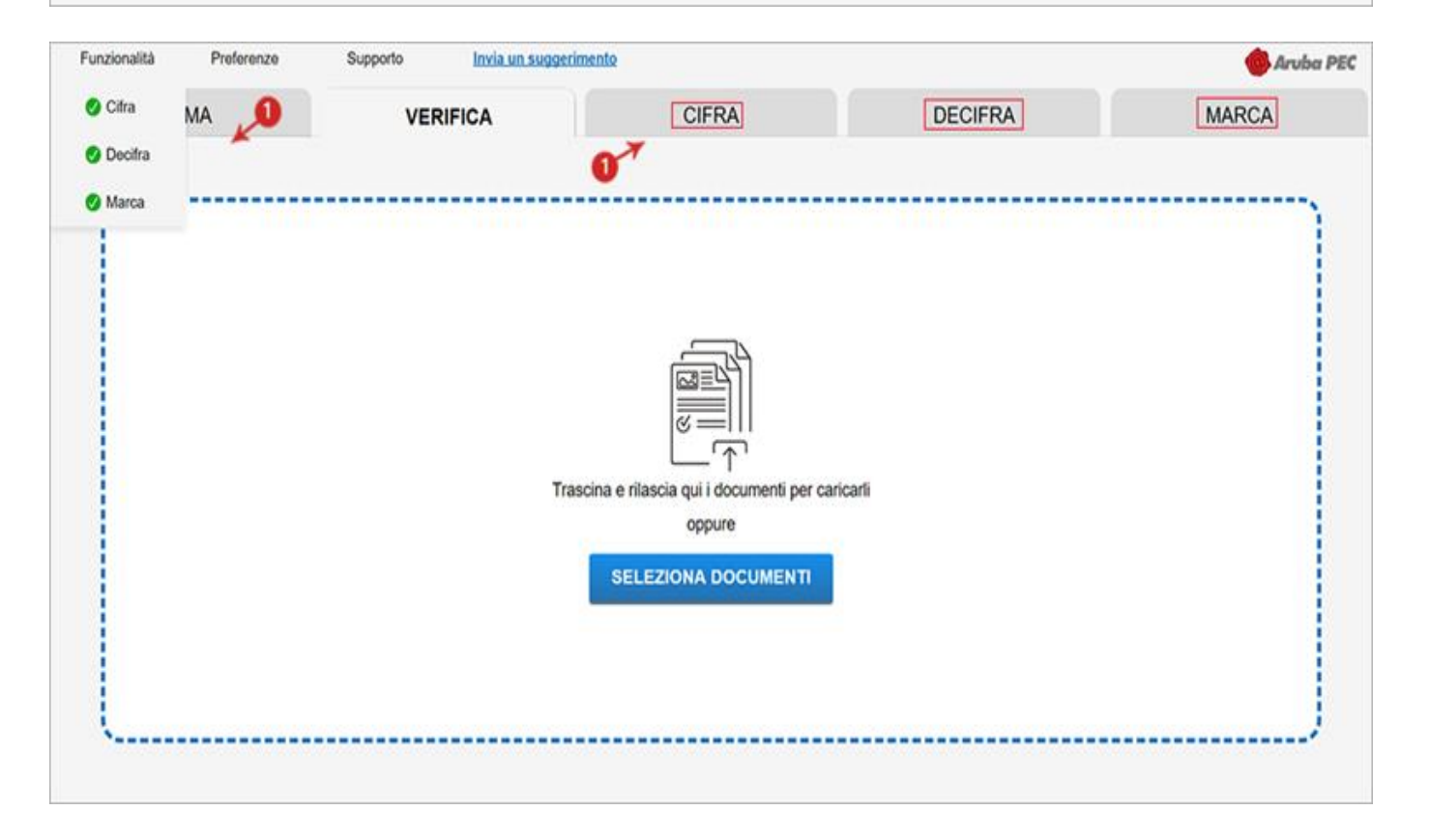

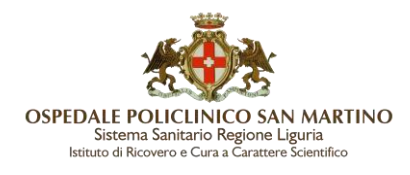

2. **Preferenze**: è il menu che permette di configurare o modificare parametri iniziali visibili durante l'utilizzo di Aruba Sign:

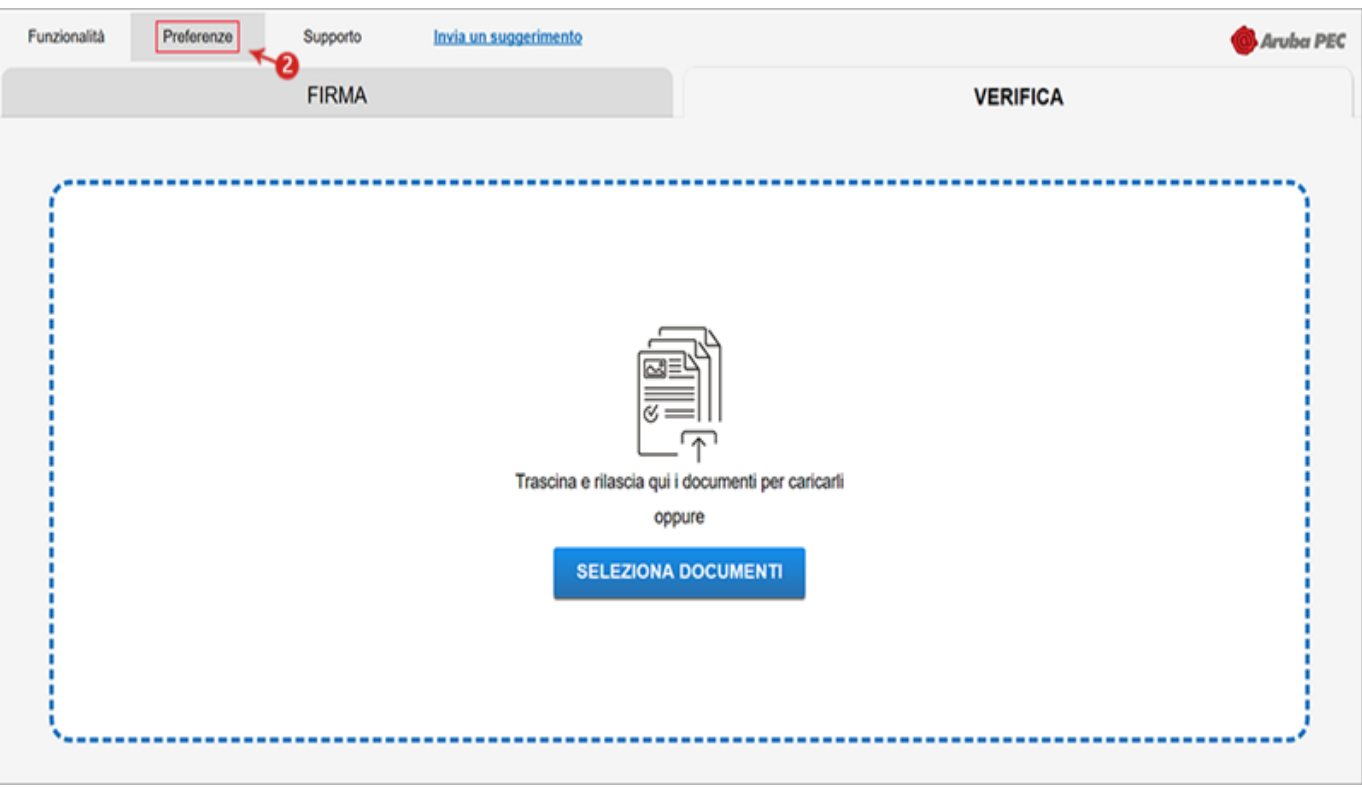

**Generali**: consente di impostare la lingua, Timezone o l'apertura automatica di file presenti in una cartella:

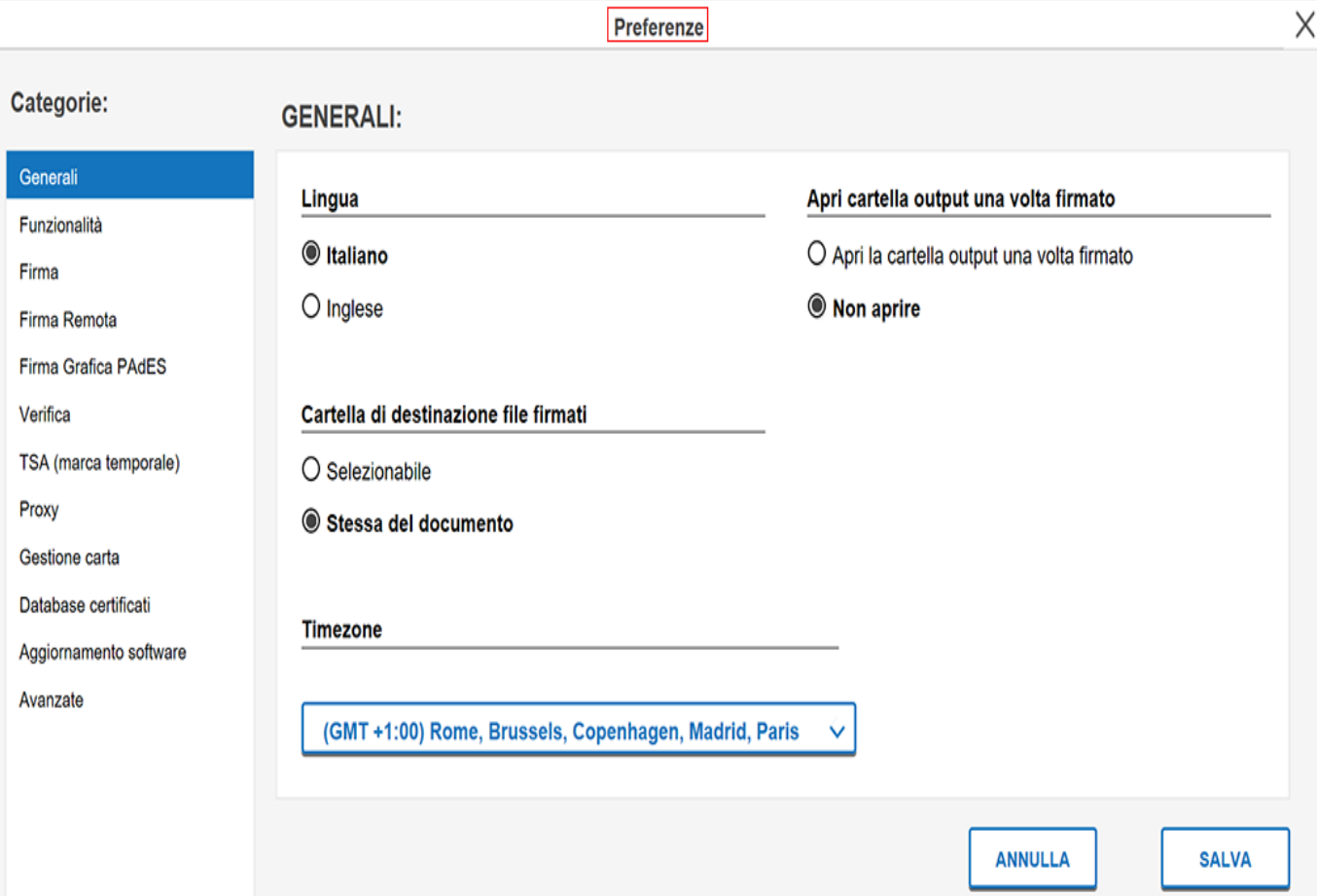

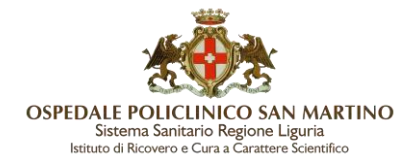

#### **Funzionalità**: permette di impostare all'apertura del software le funzioni **Cifra**- **Decifra**- **Marca Temporale**:

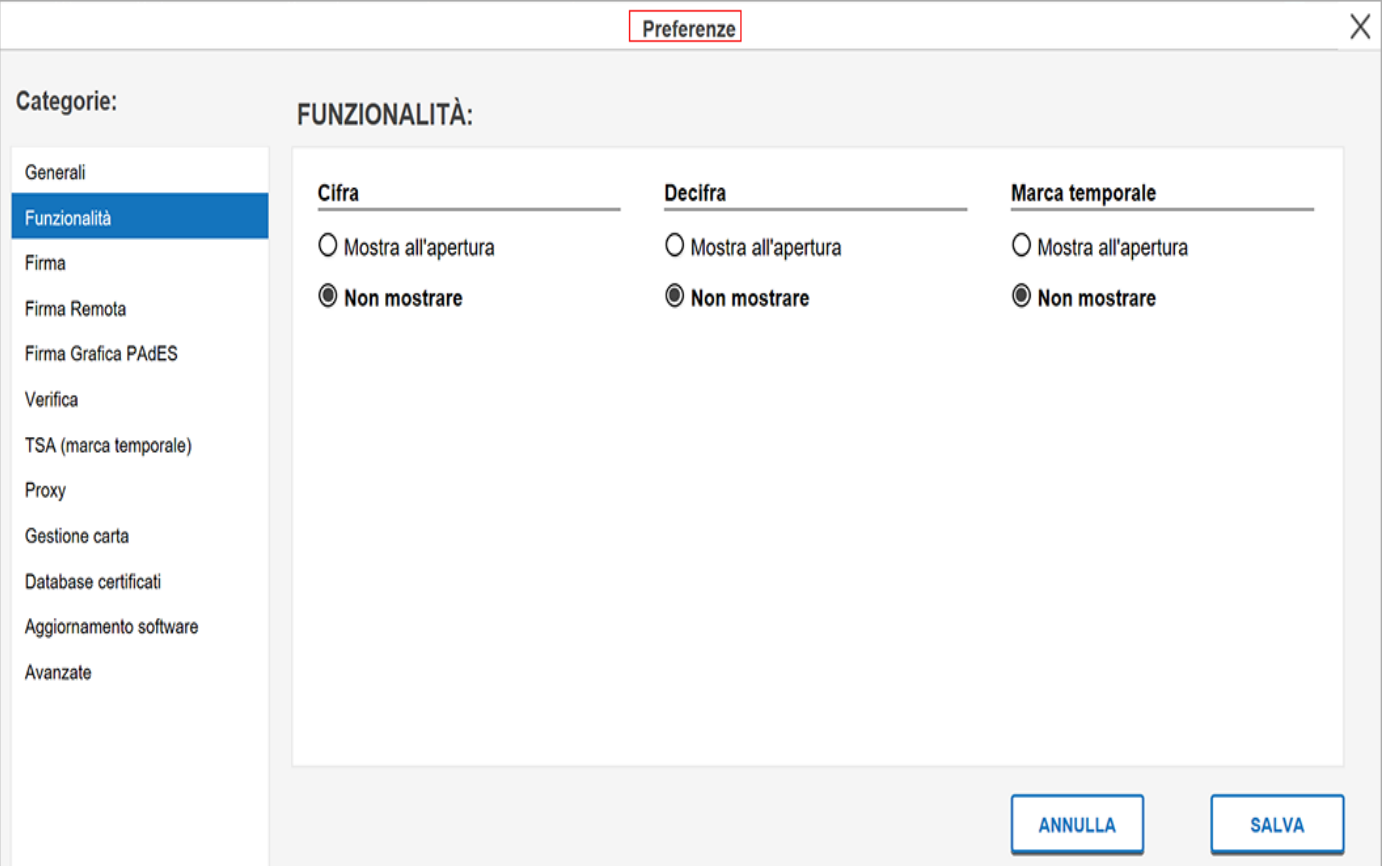

 **Firma**: è possibile impostare il **Metodo di firma predefinito** (Firma con dispositivo o Firma Remota) il **Formato di firma PDF** predefinito (CAdES o PAdES) **Formato di firma XML** predefinito (CAdES o XAdES) e infine **Marca sempre i file**  firmati per impostare o no la Marca Temporale (*lasciare default 'No'*):

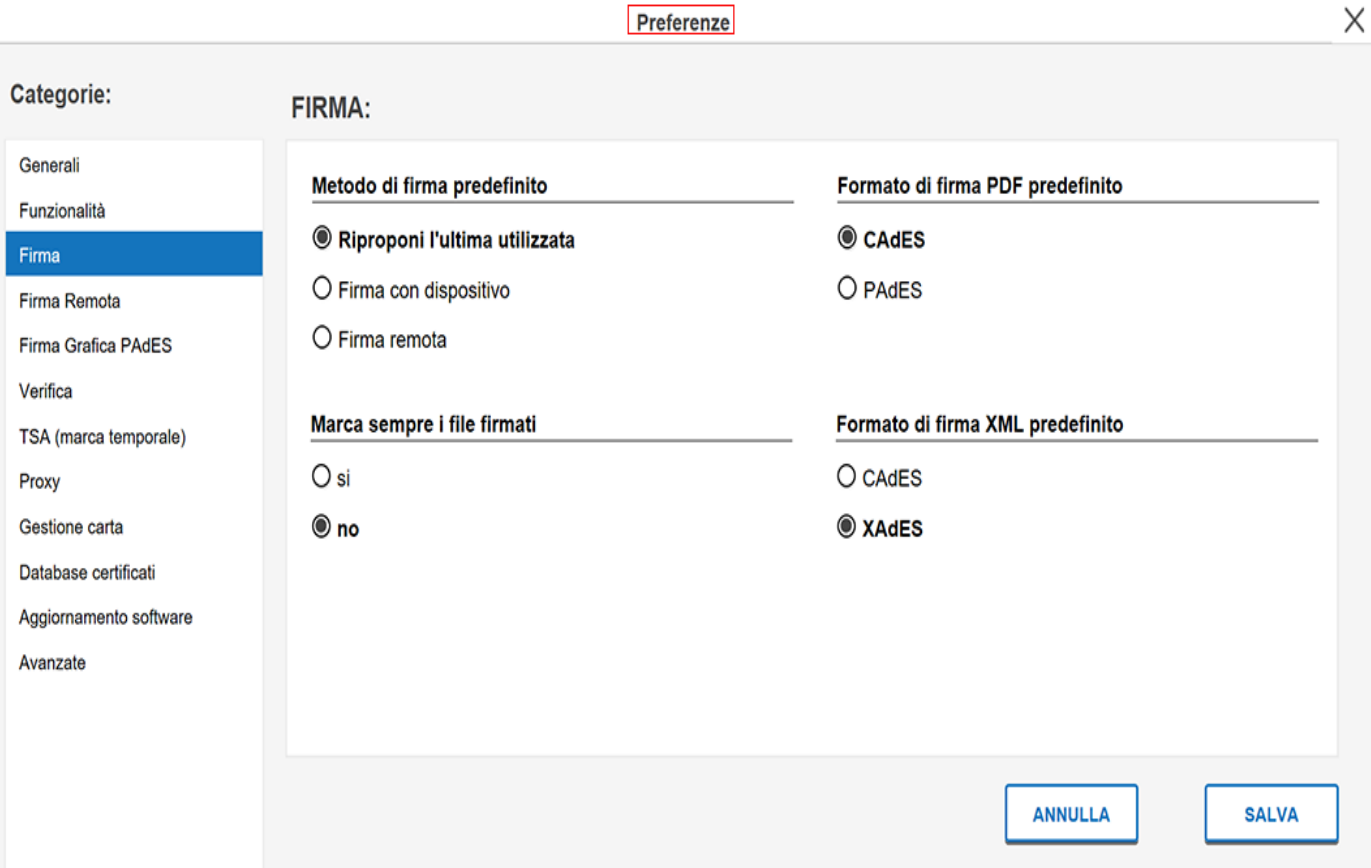

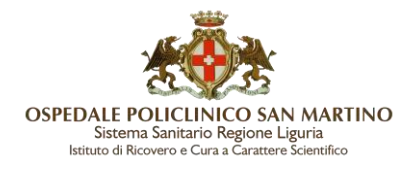

### **Firma Remota**: permette di impostare i parametri per l'utilizzo della Firma Remota Digitale:

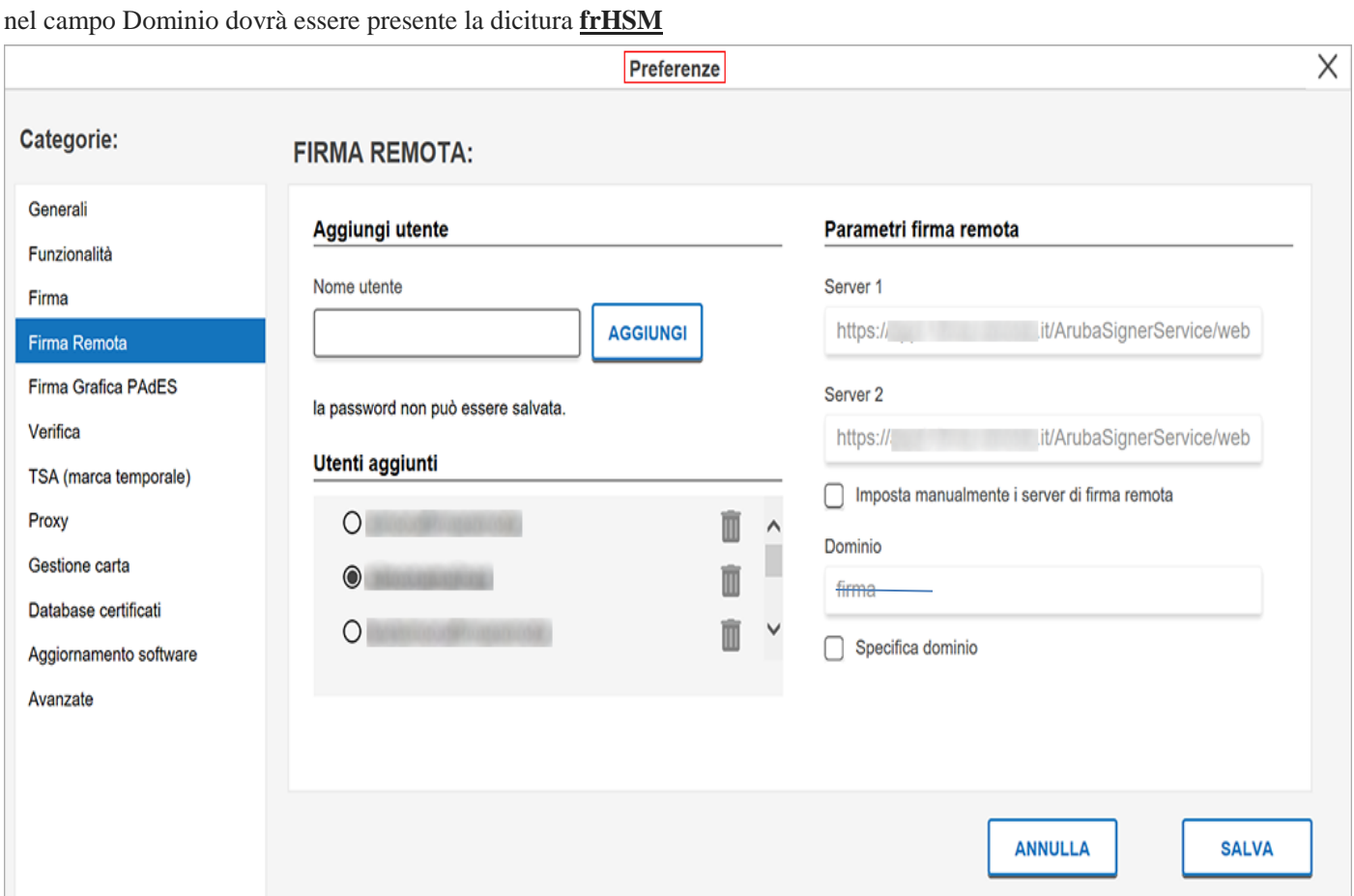

## **Firma Grafica PAdES**: preferenze di scelta tra immagine, data, località, motivo, preserva PDF/A:

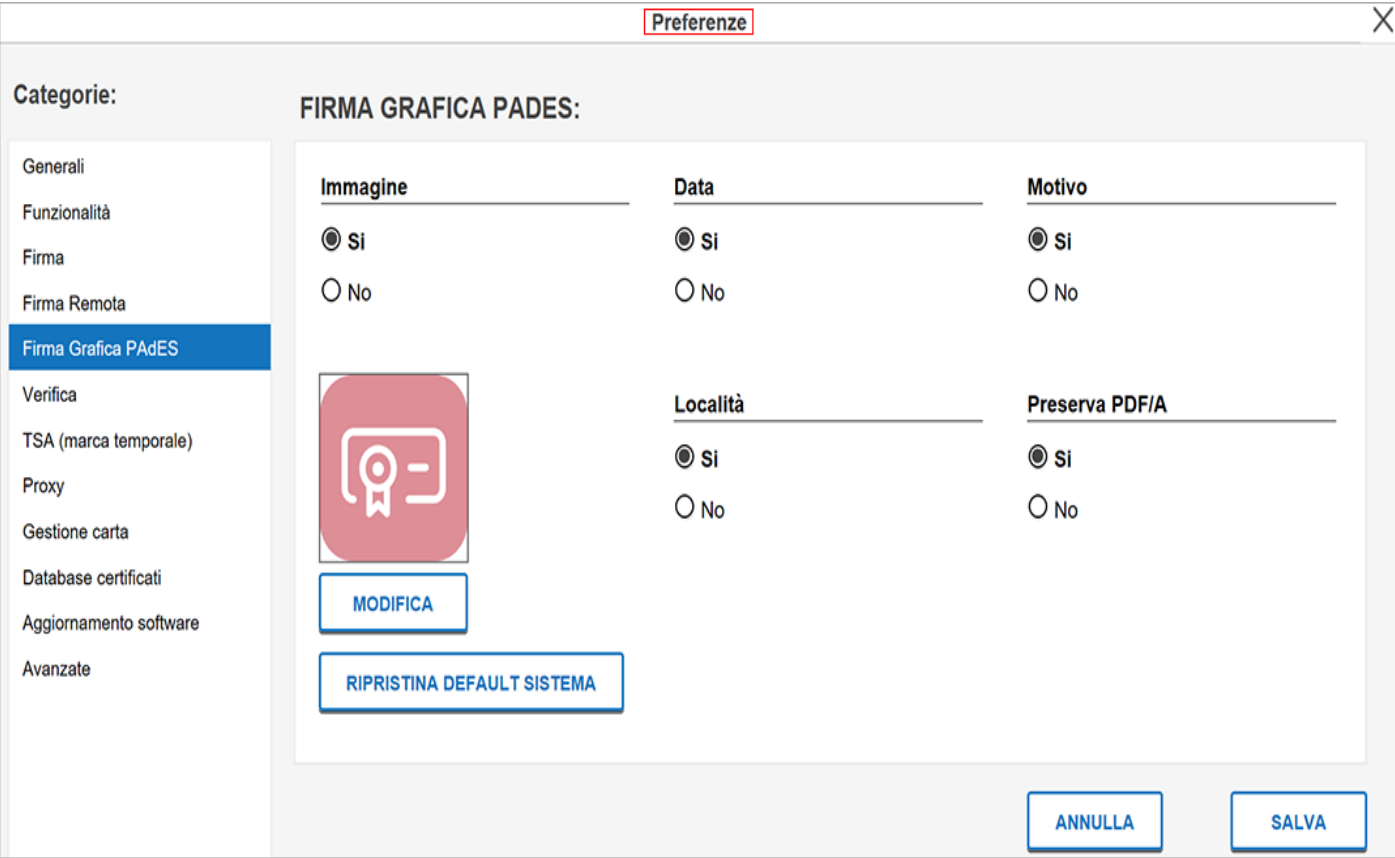

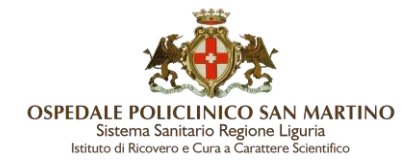

#### **Verifica**: possibilità di comprimere i documenti in fase di verifica o abilitare il pulsante di verifica qualificata:

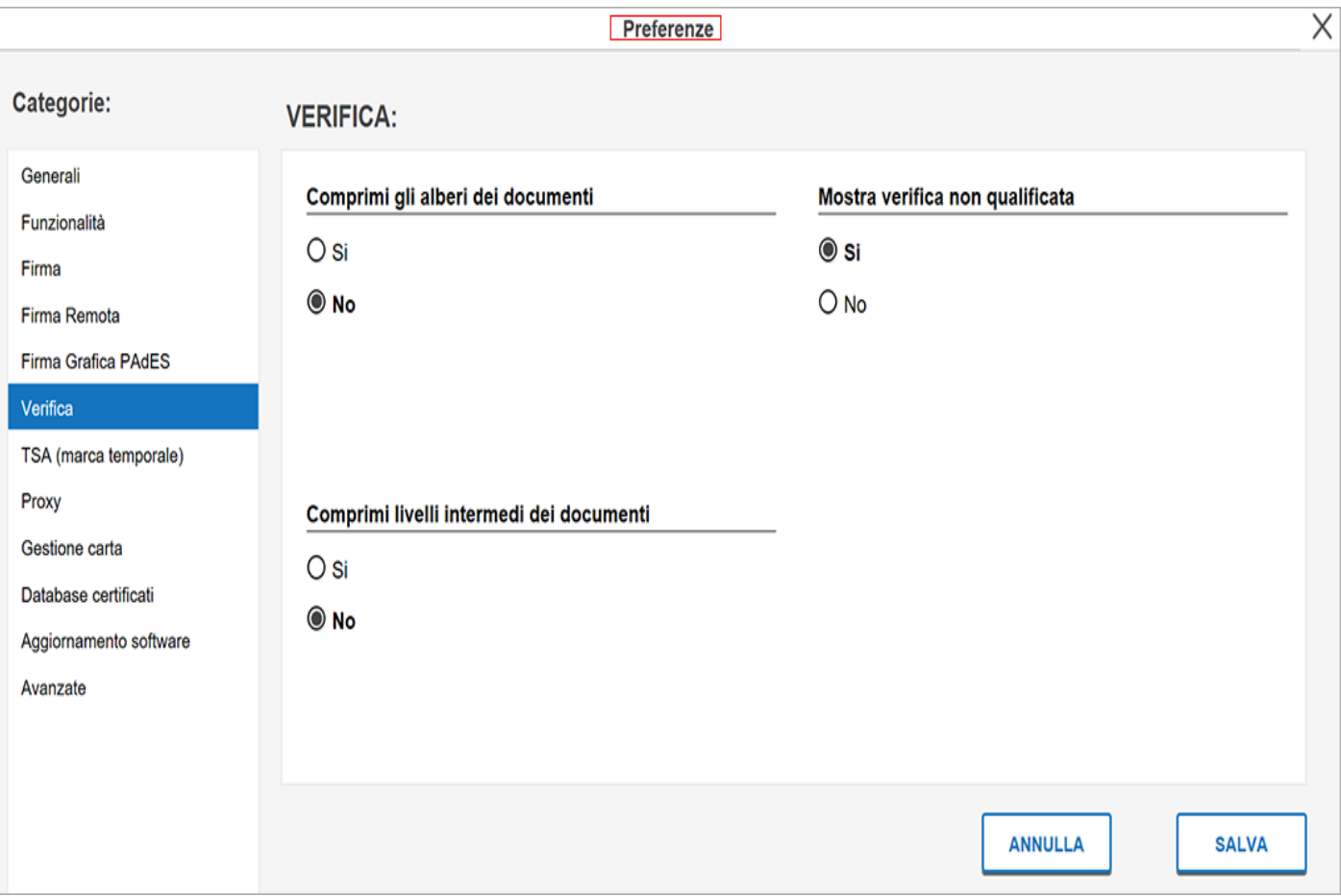

## **Gestione carta**: gestione del PIN e PUK (codice sblocco carta CNS)

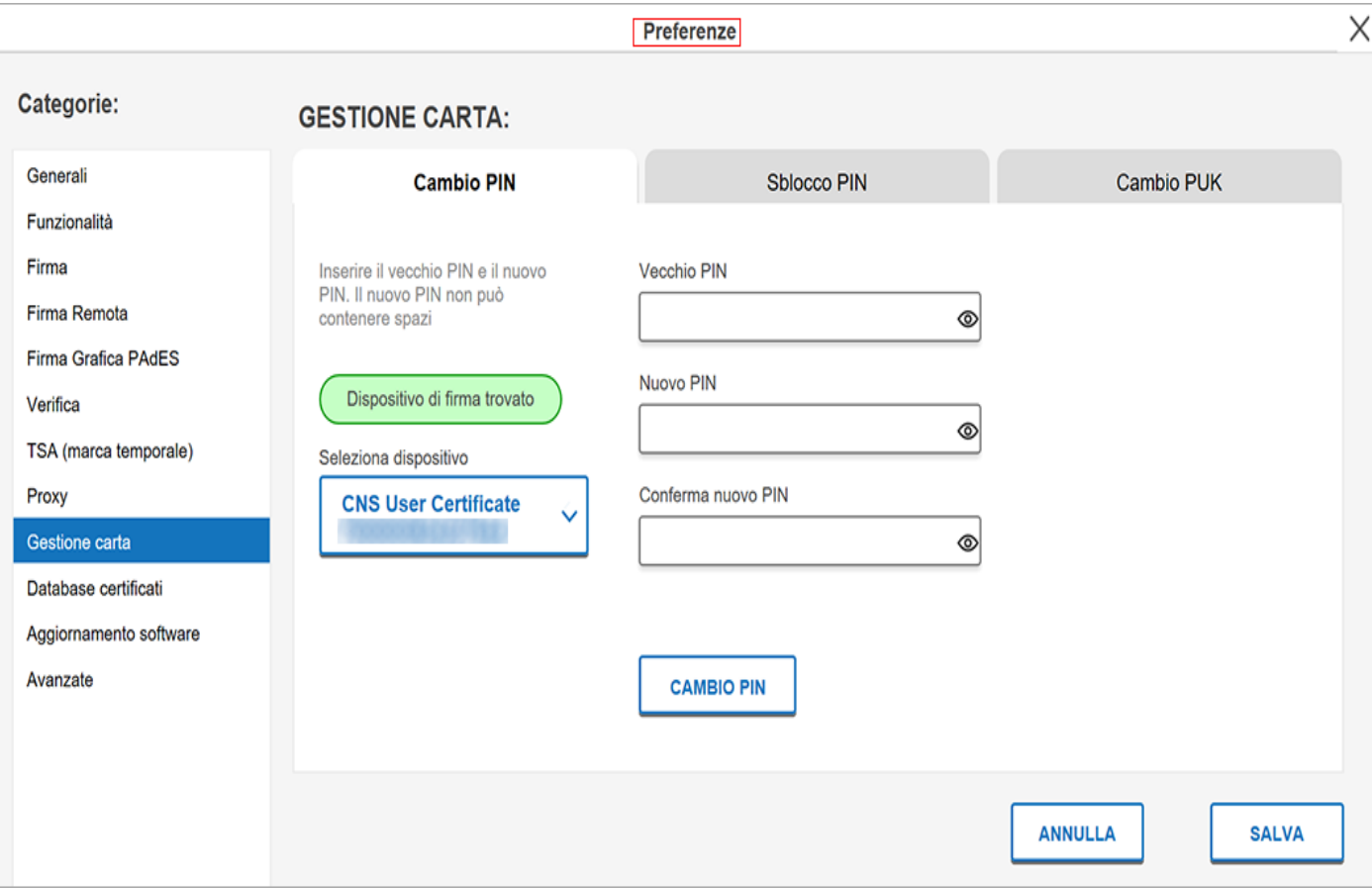